### هنيوكتو (IDp (5F ةيوه رفوم تيبثتب مق SSO نيكمتل (IDs (Cisco فيرعت ةمدخل  $\overline{\phantom{0}}$

## **ت**ايوتحمل**ا**

ةمدقملا <u>ةيس|س|ْل| ت|بلطتمل|</u> تا<mark>بلطتمل</mark>ا <u>ةمدختسملI تانوكملI</u> <u>تېنثت</u> ن ي وك<u>تل</u>ا <u>(SAML) نامألا ديكأت زيمرت ةغل ءاشن!</u> SAML دراوم زلبي يرهاظلا جهنلا ررحم <u>(SP) ةمردخلا رفوم فيرعت تانايب لدابت</u> ةحصلا نم ققحتلا اهحالصإو ءاطخألا فاشكتسا (CAC (كرتشملا لوصولا ةقاطب ةقداصم لشف ةلص تاذ تامولعم

## ةمدقملا

لۍجست نيك متال (F5 Big-IP Identity Provider (IDp يلء دوجوملI نيوكتلI دنتسملI اذه فصي .(SSO (يداحألا لوخدلا

#### Cisco تافرعم رشن جذامن

رشنلا جتنملا كراشم ميقم UCCX PCCE ميقم كرتشم عم CUIC (Cisco Unified Intelligence Center) و LD (تانايب ةرشابم( .k2 رشن تايلمعل LD و CUIC عم ميقم كراشم UCCE .ةيلمع فلأ 12 و فالآ 4 غلبت يتلا رشنلا تايلمعل ةلقتسم

## ةيساسألا تابلطتملا

### تابلطتملا

:ةيلاتلا عيضاوملاب ةفرعم كيدل نوكت نأب Cisco يصوت

Cisco Unified Contact Center Express (UCCX) رادصإلا 11.6 وأ Cisco Unified Contact Center ● Enterprise رادصإلا 11.6 وأ Packaged Contact Center Enterprise (PCCE) رادصإلا 11.6 بسح .ءاضتقال ا

(تافرعملا) Cisco فـيرعت ةمدخب طبترملا نءيوكتلI ىلإ دنتسملI اذه ريشي :**ةظحالم** 

كلذ عمو ،ةلثمألاو ةشاشلا تاطقل يف UCCX ىلإ دنتسملا ريشي. (IDp (ةيوهلا دوزمو (PCCE/UCCE/UCCX (Cisco فيرعت ةمدخب قلعتي اميف الثامم نوكي نيوكتلا نإف .IDp فرعمو

#### ةمدختسملا تانوكملا

.ةنيءم ةيدام تانوكمو جمارب تارادصإ ىلء دنتسملا اذه رصتقي ال

.ةصاخ ةيلمعم ةئيب يف ةدوجوملI ةزهجألI نم دنتسملI اذه يف ةدراولI تامولعملI ءاشنإ مت تناك اذإ .(يضارتفا) حوسمم نيوكتب دنتسملا اذه يف ةمدختسُملا ةزهجألا عيمج تأدب .رمأ يأل لمتحملا ريثأتلل كمهف نم دكأتف ،ليغشتلا ديق كتكبش

### تيبثت

كارتشالJب طبتري يذلI (APM) لوصولI جهن ريدم .ةددعتم تازيم هل ةمزح لح وه ريبكJ IP I .ةيوهلا دوزم ةمدخب

لوكوتورب Big-IP ك APM:

```
13.0 رادصإلا
(OVA (يرهاظلا رادصإلا عونلا
       ةرادإلاب صاخلا IP .ةفلتخم ةيعرف تاكبش يف IPs اذفنم IPs
       يرهاظلا IdP مداخل دحاو و
```
يرهاظ زاهج ءاشنإل OVA رشنو بيولا ىلع IP-Big عقوم نم يرهاظلا رادصإلا ةروص ليزنتب مق .ةيساسألا تابلطتملا عم بيكرتلاو صيخرتلا ىلع لوصحلا .اقبسم تبثم (VM)

[.IP-Big تيبثت ليلد](https://support.f5.com/kb/en-us/products/big-ip_ltm/manuals/product/bigip-ve-setup-vmware-esxi-13-0-0.html) ىلإ عجرا ،تيبثتلا تامولعم ىلع لوصحلل :ةظحالم

### ن**ىوكت**لI

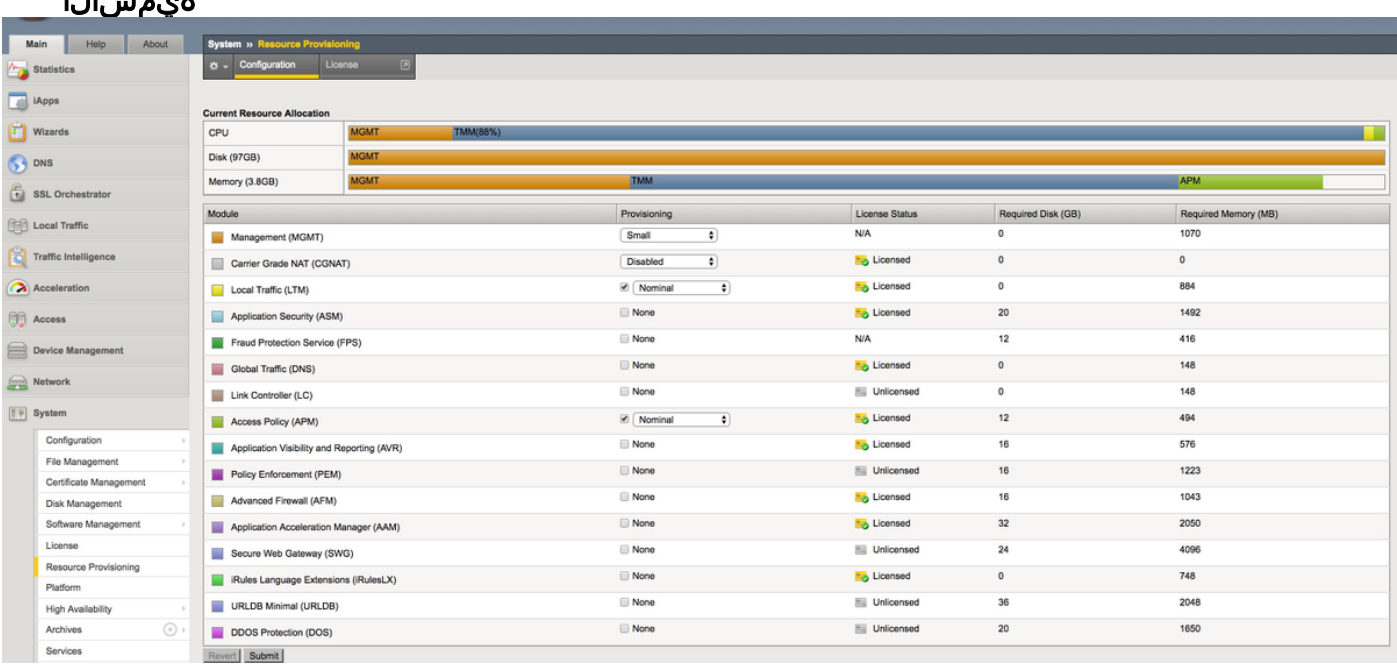

**ةميقلا** ىلع دادمإلI نوپوعتب مقو ،**لوصولI ةسايس** نوكمتو دراوملI دادمإ ىلإ لقتنI • ةيمسالا

#### ->VLANs<- ةكبش تحت ديدج VLAN تقلخ

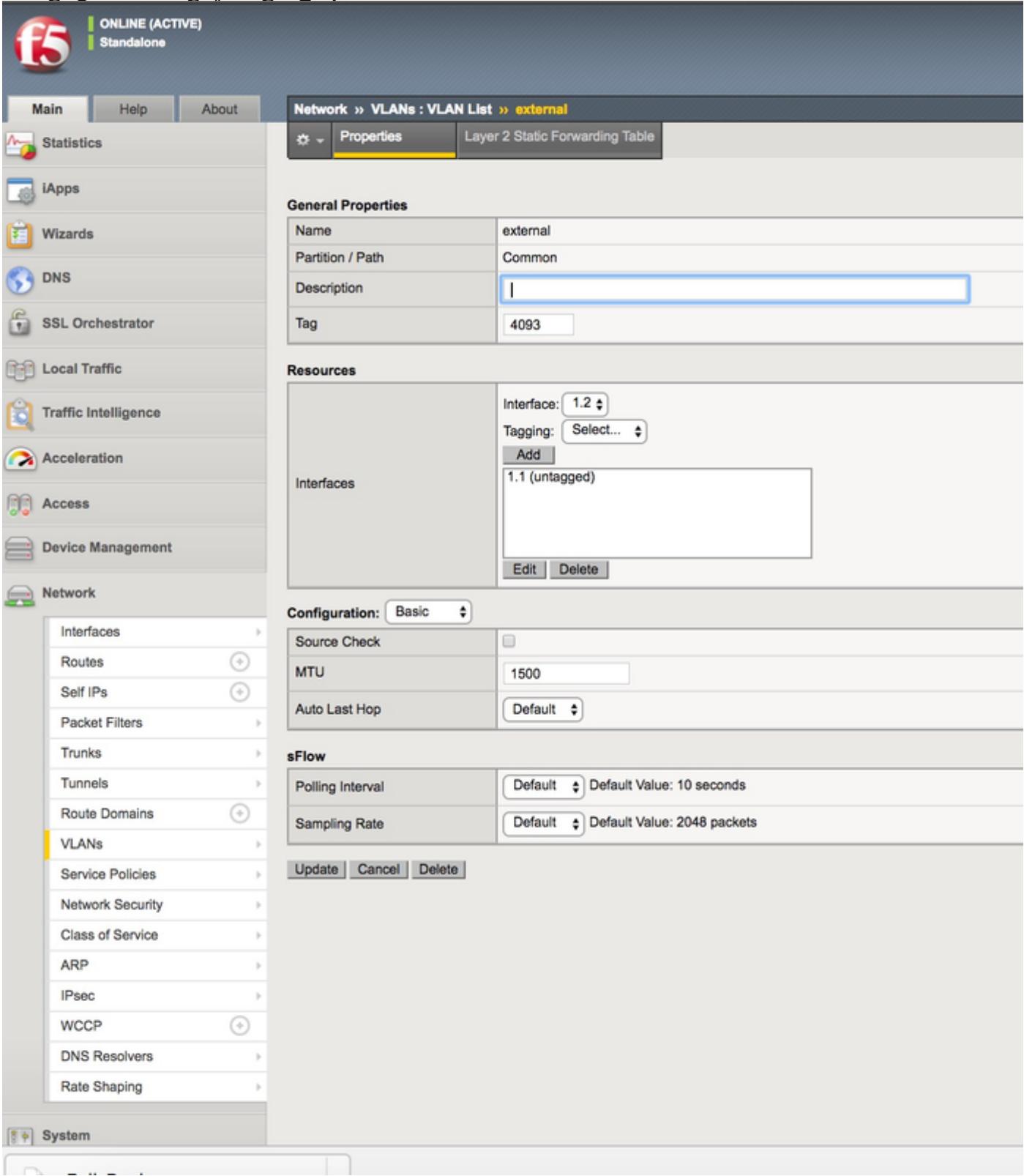

ة<mark>يتاذلا IP نيوانع<- ةكٻشلا</mark> تحت IdP فرعمل همادختسإ متي IP ل ديدج لاخدإ ءاشنإب مق •

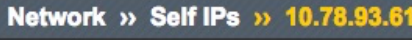

Properties  $\sigma$  -

#### Configuration

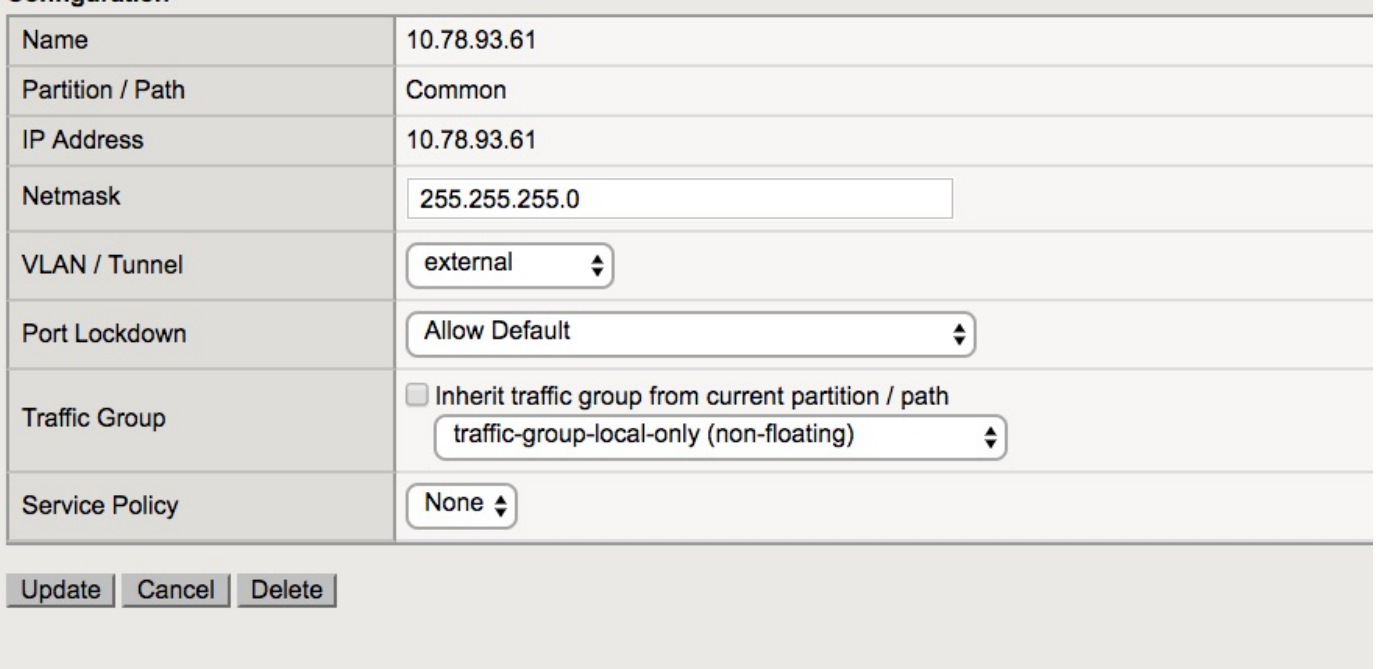

لوصول| في رعت ت|فـلم<- جەن/فيرعت فـلم<- Access تحت فيرعت فـلم ءاشن| •

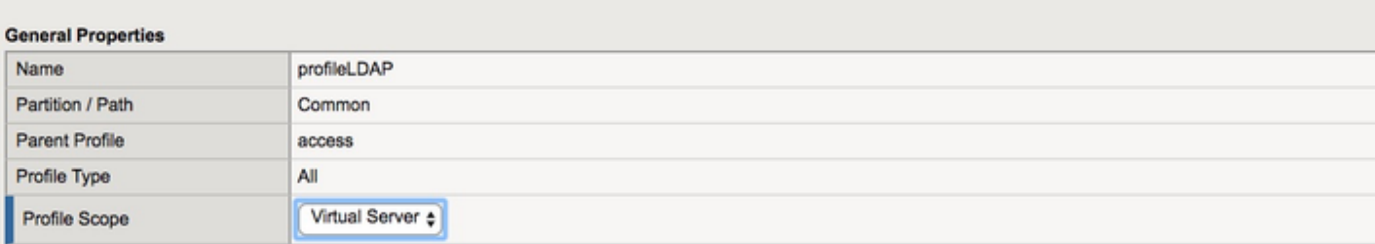

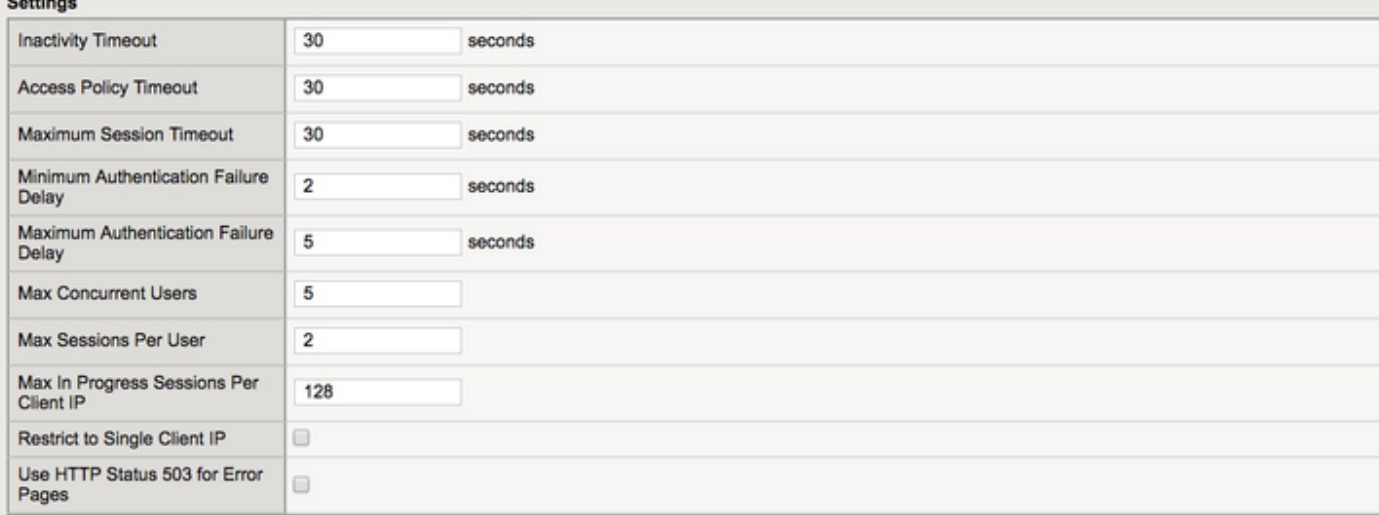

#### Configurations

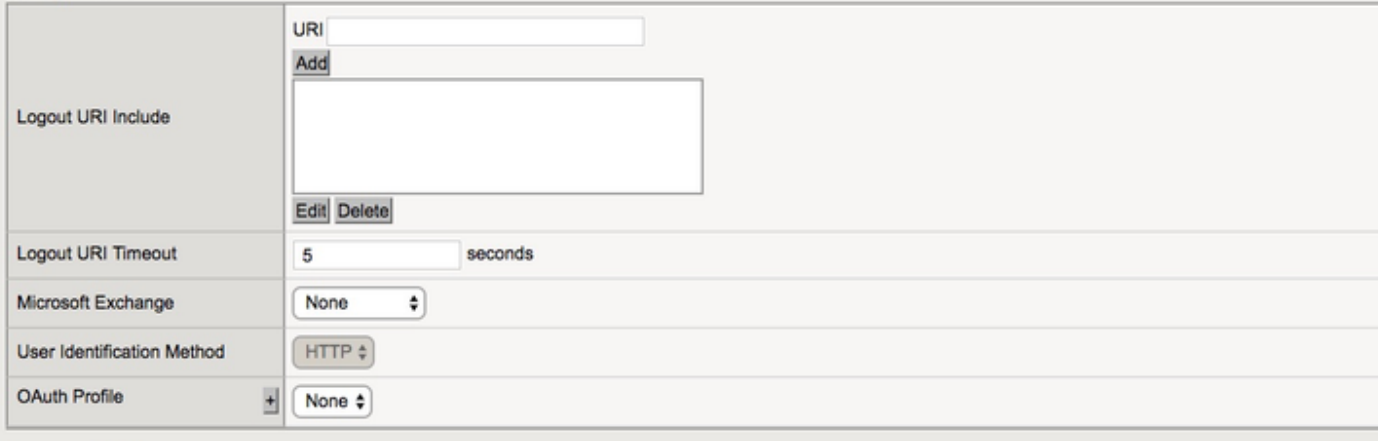

#### **Language Settings**

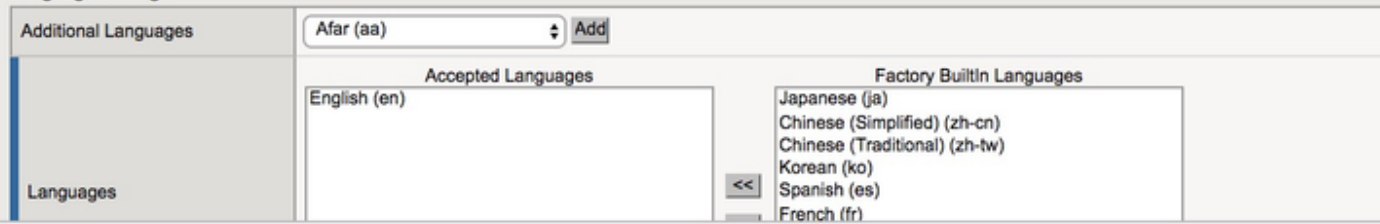

يرەاظ مداخ ءاشن| •

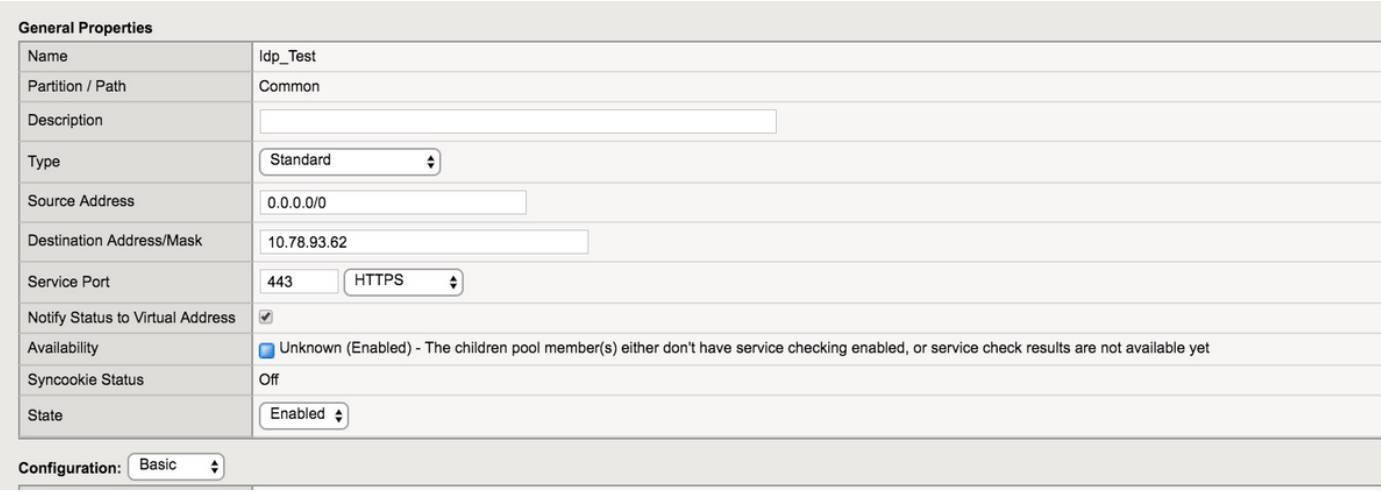

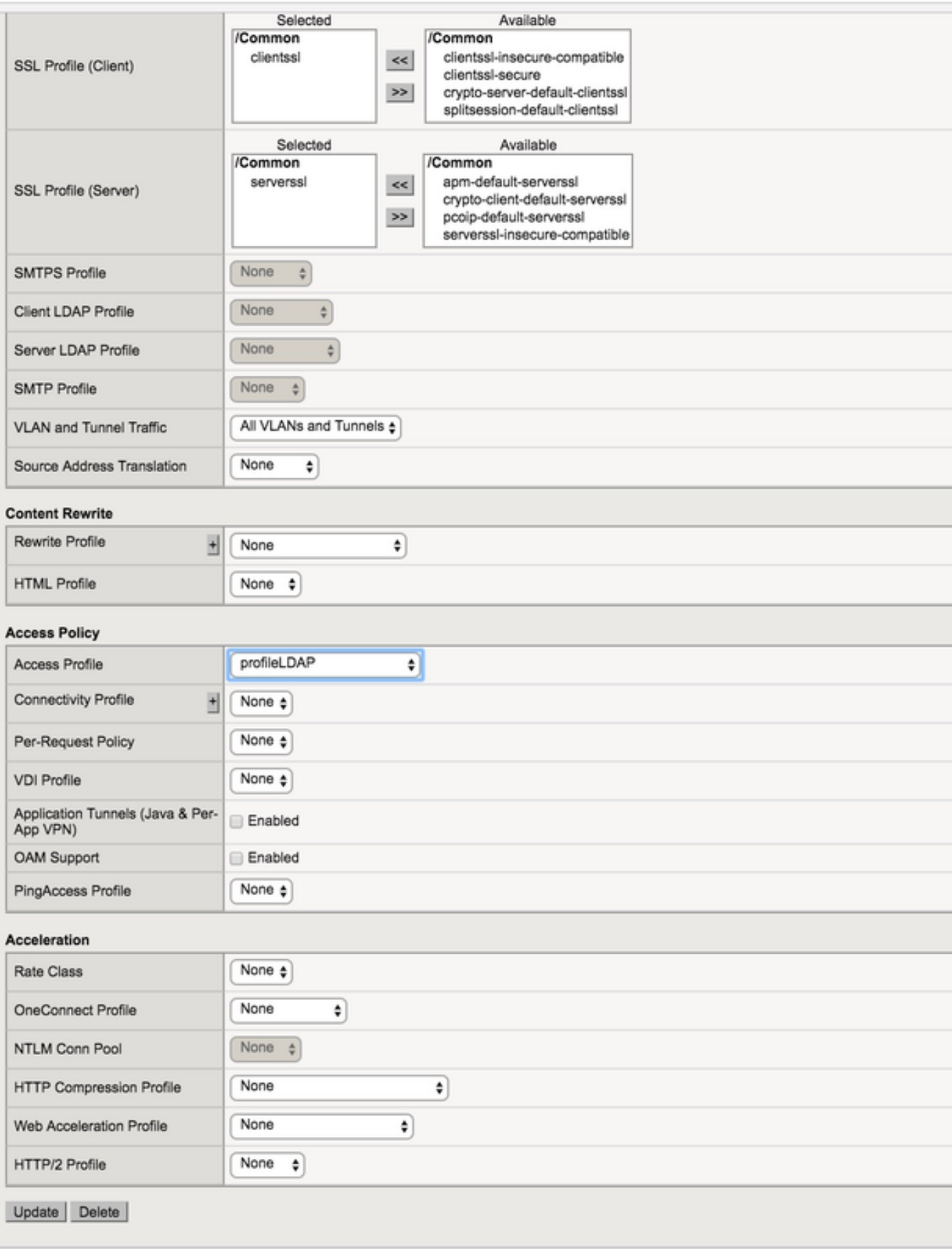

● ةفاضإ ليصافت Active Directory (AD) نمض Access ->ةقداصملا - <Active Directory

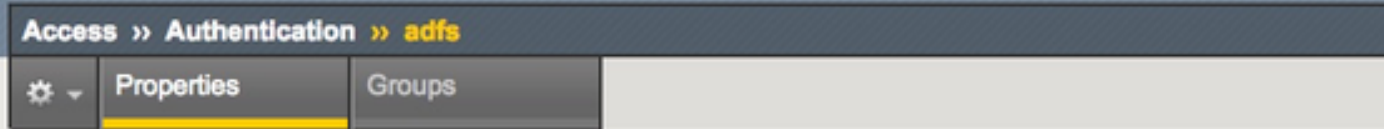

#### **General Properties**

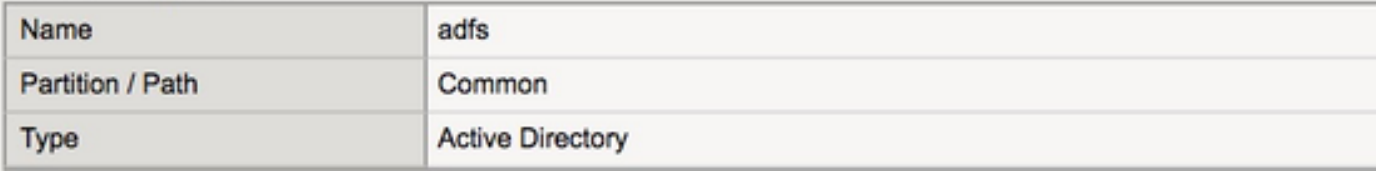

#### Configuration

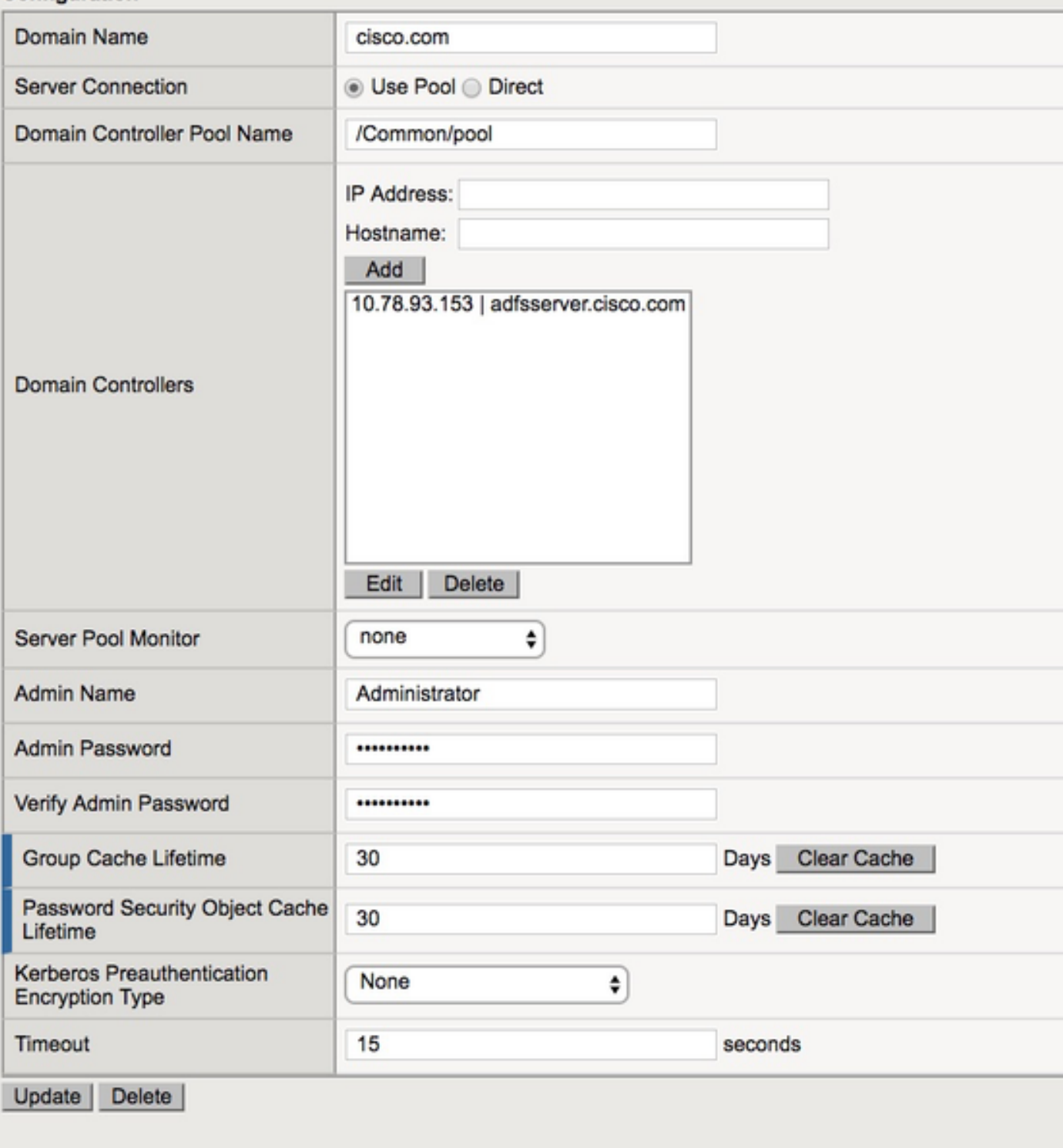

### ة المرخ ح- SAML Identity Provider - داحتال اح- Access تحت ةديدج IdP قمرخ ءاشنإ •

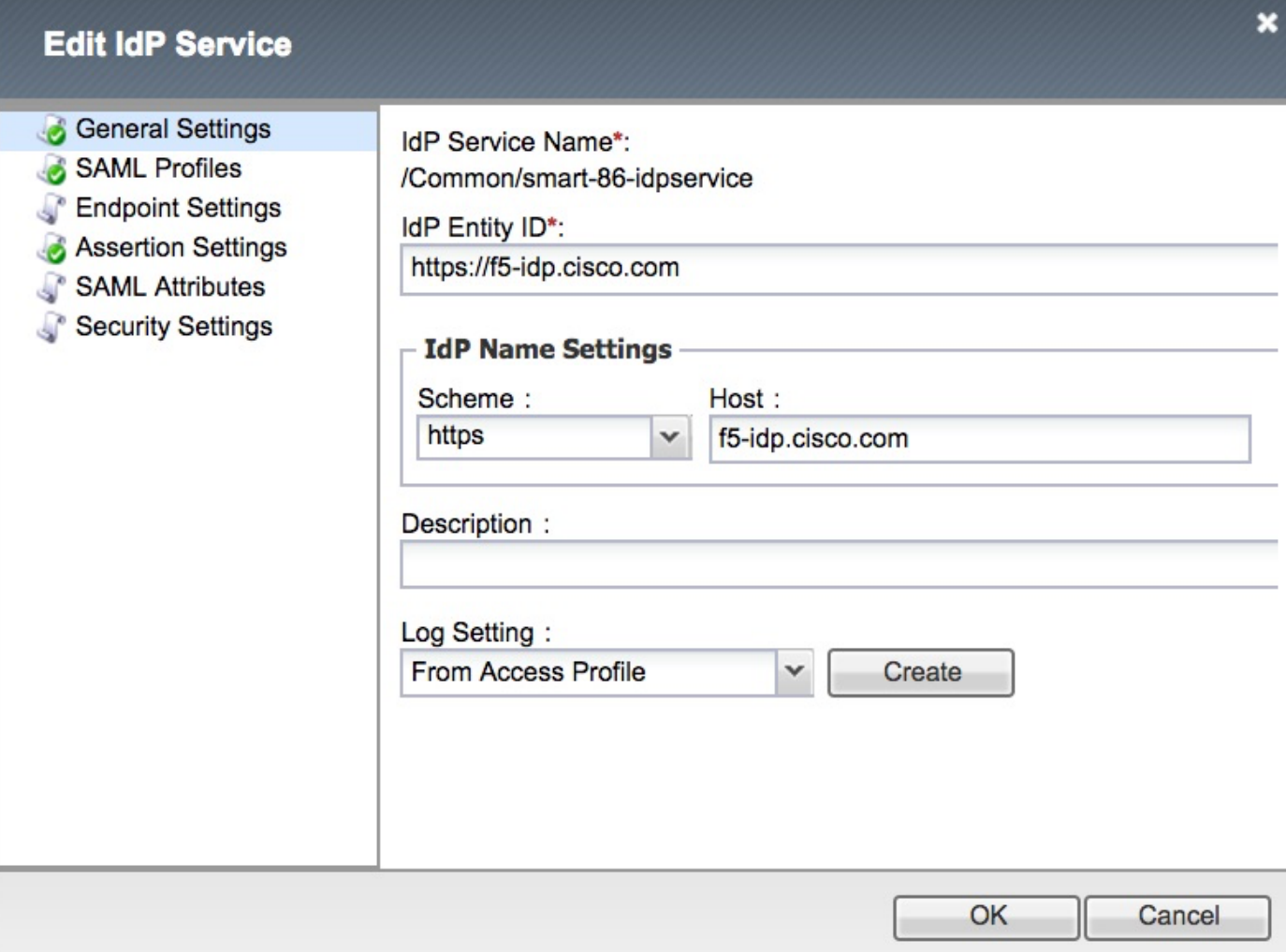

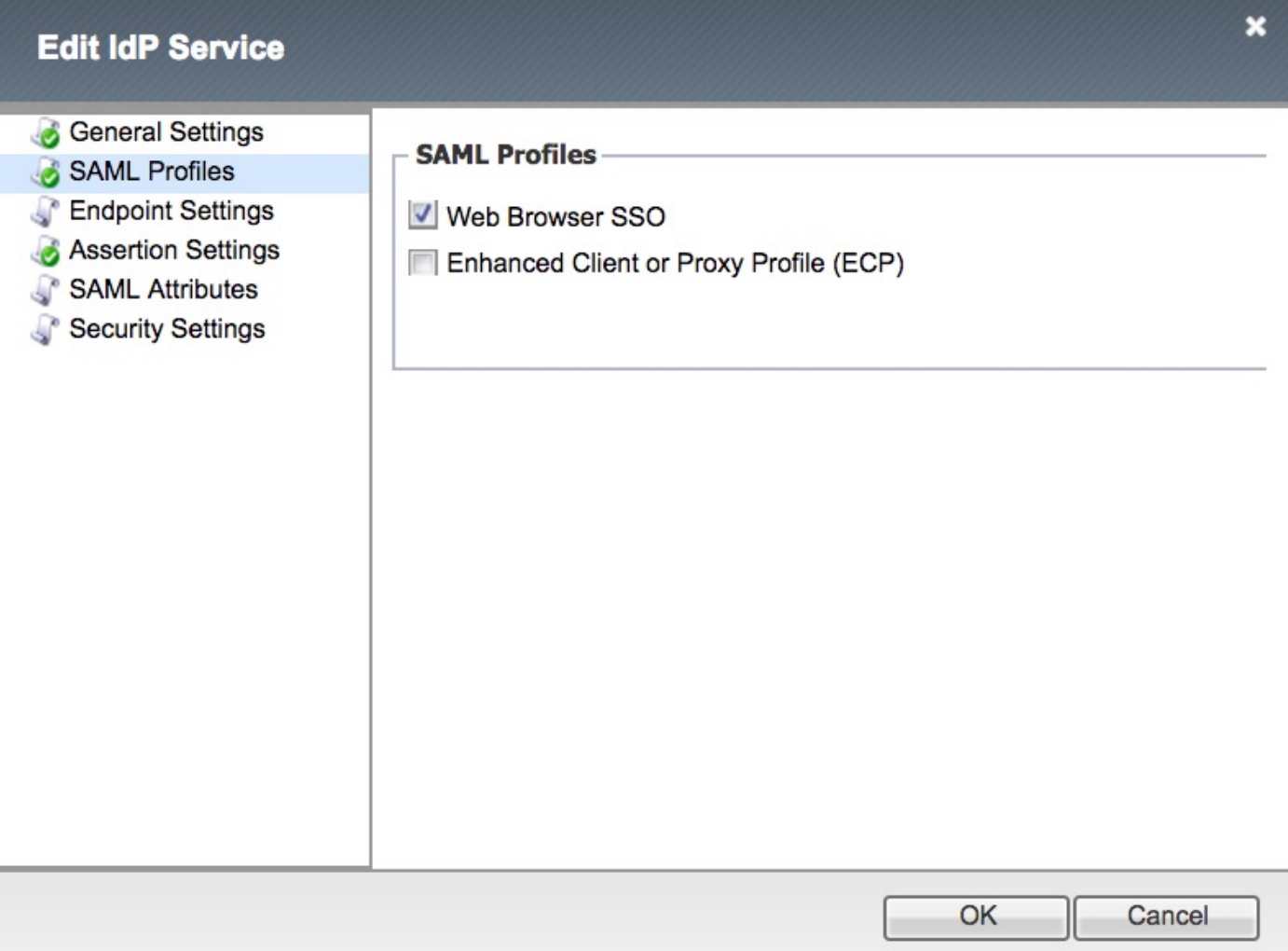

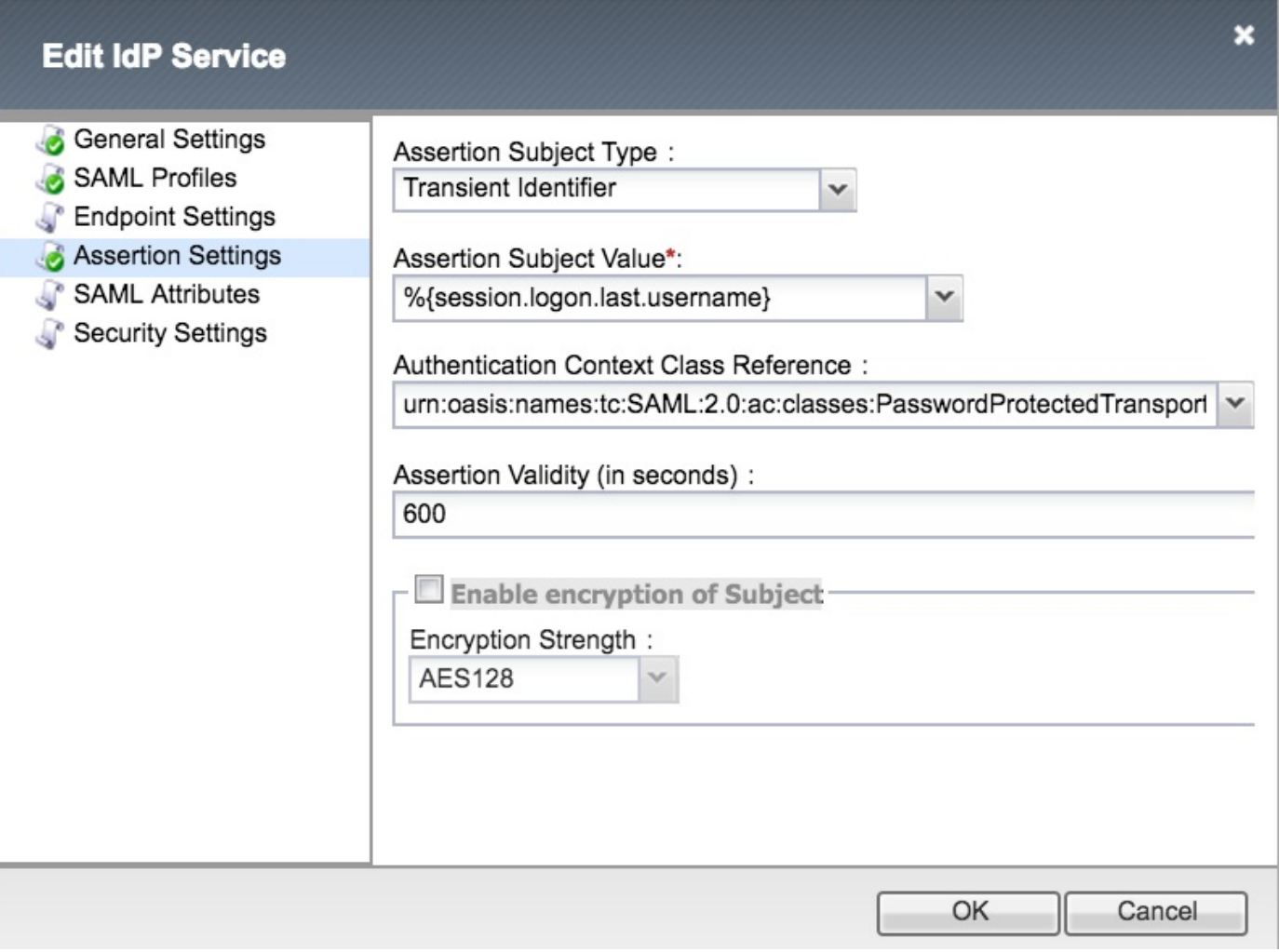

هذه ةفاضإ مزلي ،ةقداصملل (CAC) ةكرتشم لوصو ةقاطب مادختسإ ةلاح يف :**ةظحالم** :SAML تامس نيوكت مسق يف تامسلا

. uid ةمسلا ءاشنإ 1. ةوطخلا

مدختسمل فرعم:**مسال** 

ةميقلا: ٪}session.ldap.last.attr.sAMAccountName}

.user\_principal ةمس ءاشنإب مق 2. ةوطخلI

مسالا: user\_principal ةميقلا: ٪}session.ldap.last.attr.userPrincipalName}

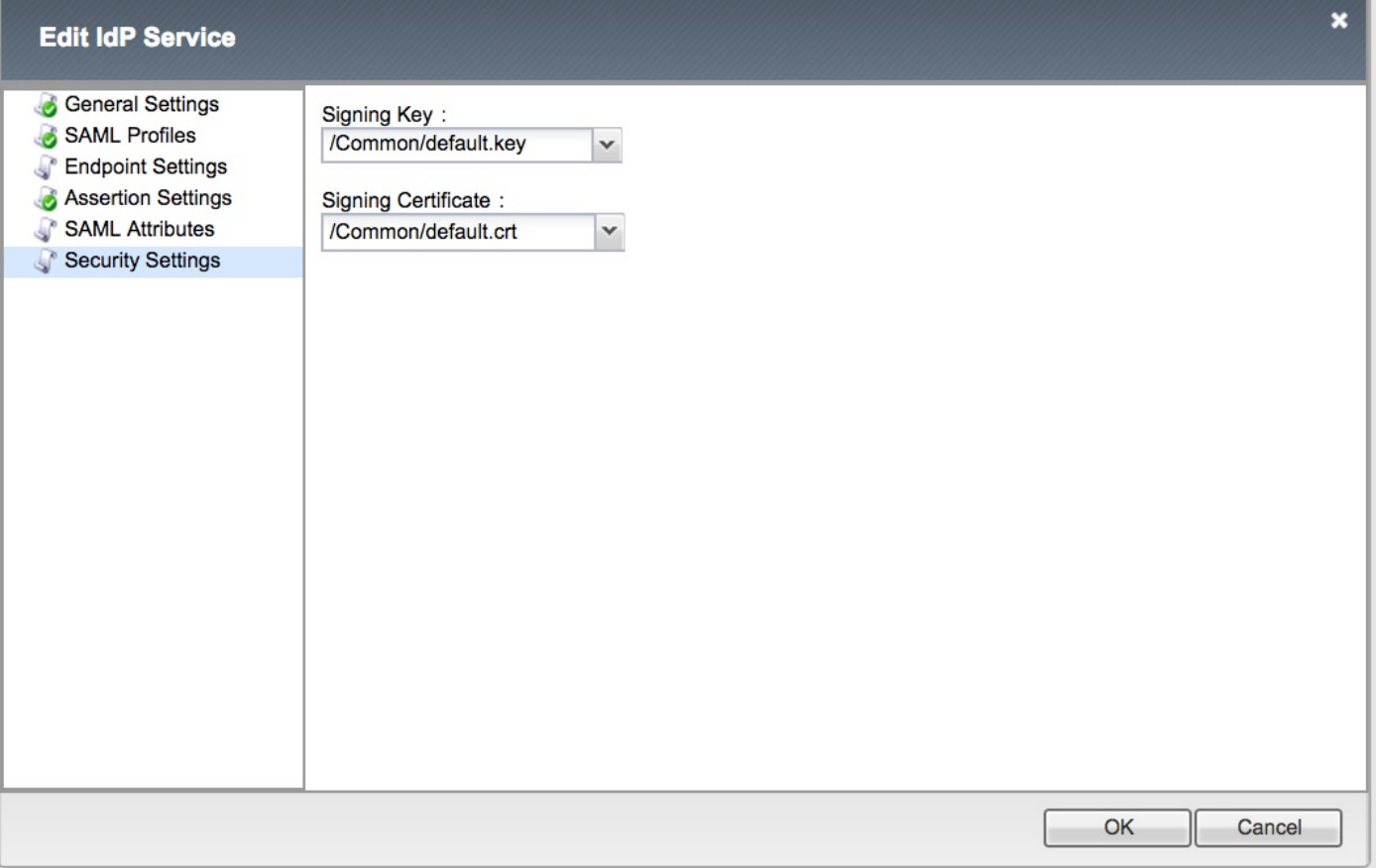

رز مادختساب فيرعتلا تانايب ليزنتل رايخ كانه نوكي ،IdP ةمدخ ءاشنإ درجمب :ةظحالم IdP تامدخ - SAML ةيوه رفوم<- Federation>- Access تحت فيرعتلا تانايب ريدصت ةيلحملا

### (SAML (نامألا ديكأت زيمرت ةغل ءاشنإ

#### SAML دراوم

يتUP ا ةمدخب منارتـقال ادروم دجواو Resources -> Federation -> SAML Resources ىلإ لـقتنا • اقباس اهؤاشنإ مت

#### Access » Federation : SAML Resources » smart-86-samlresource

Properties  $\sigma$  .

#### **General Properties**

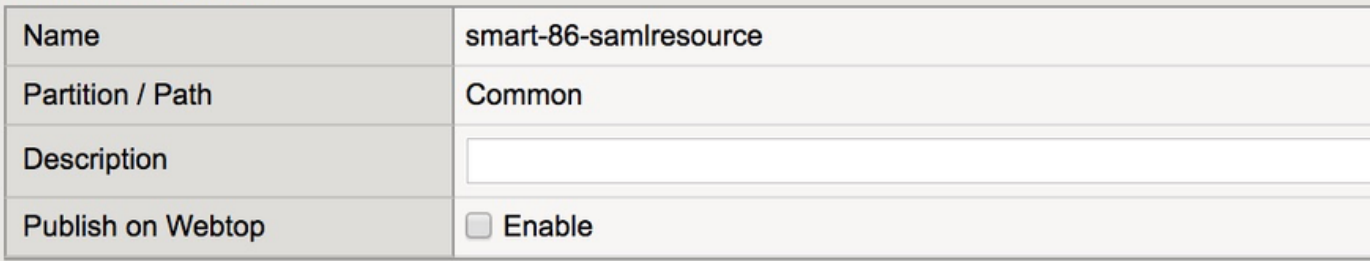

#### Configuration

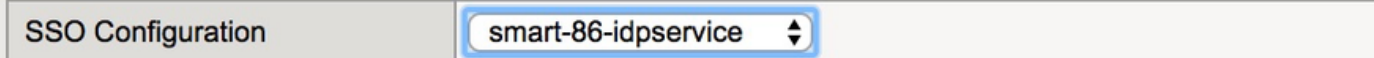

#### **Customization Settings for English**

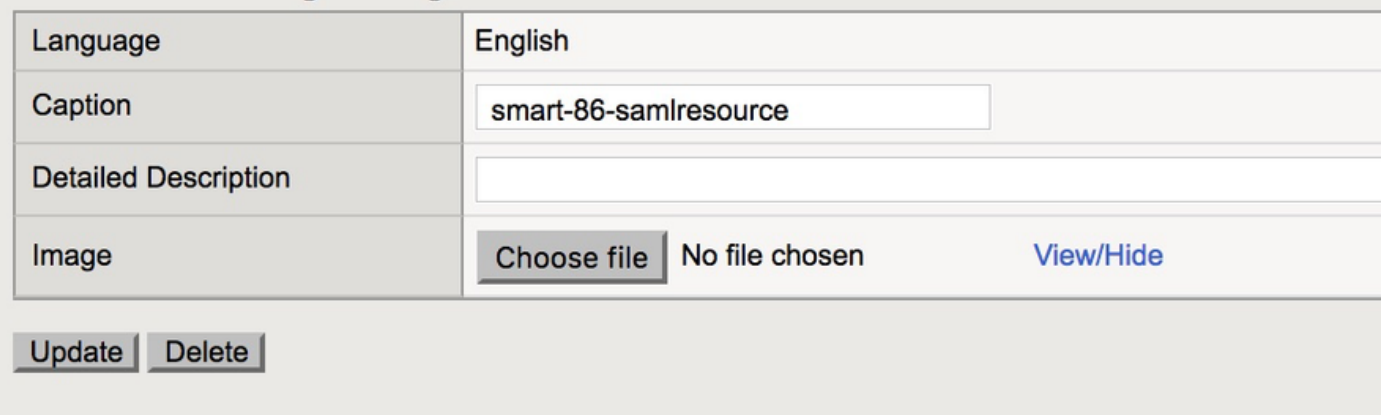

#### زلٻيو

• Webtop تحت Webtop عاش: <mark>،</mark> •

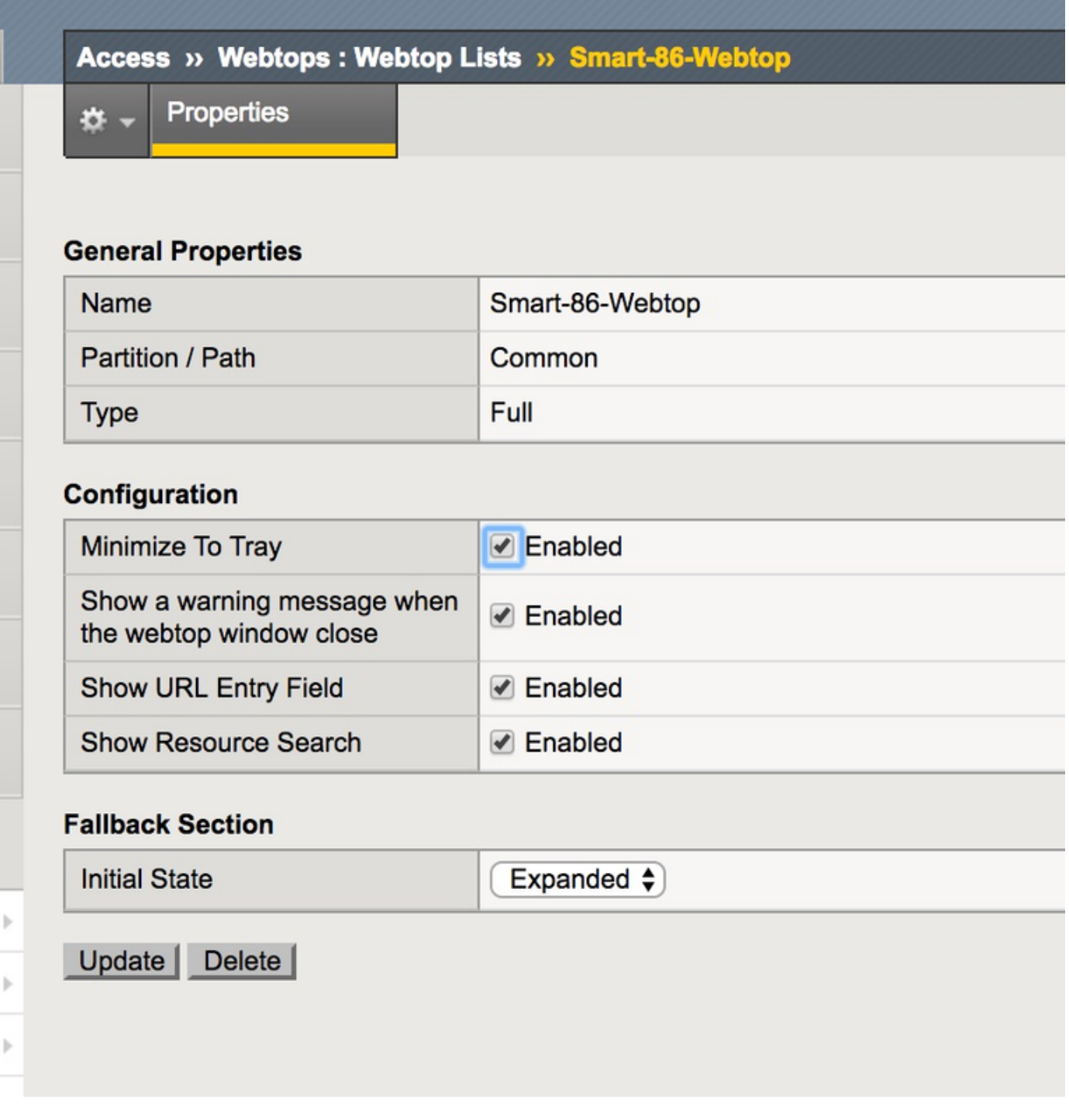

### يرهاظلا جەن<mark>ل</mark>ا ررحم

ريرحت طابترا قوف رقناو اقبسم هؤاشنإ مت يذل| جەنل| ىل| لقتنا •

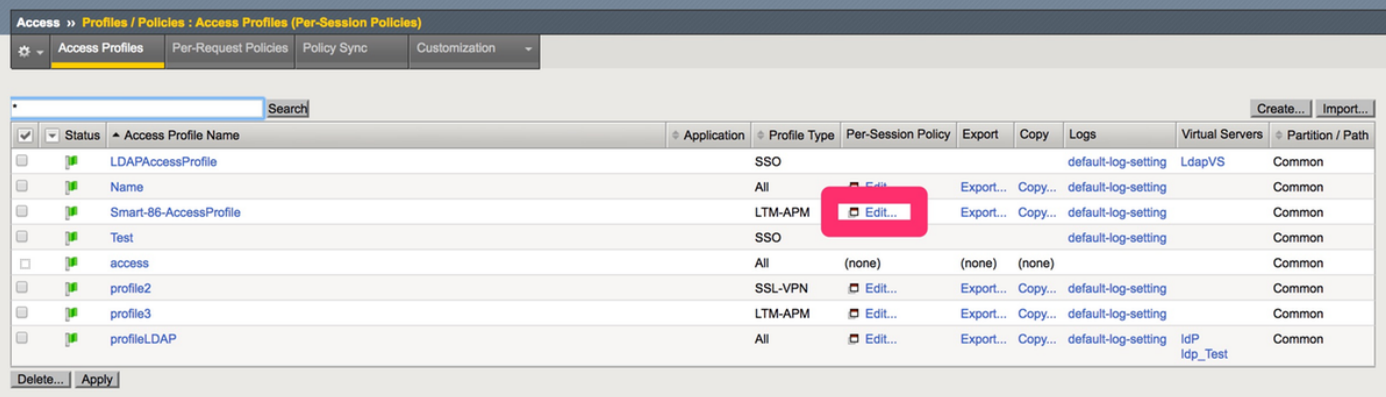

#### <u>يرهاظلا جهنلI ررحم حتف متي •</u>

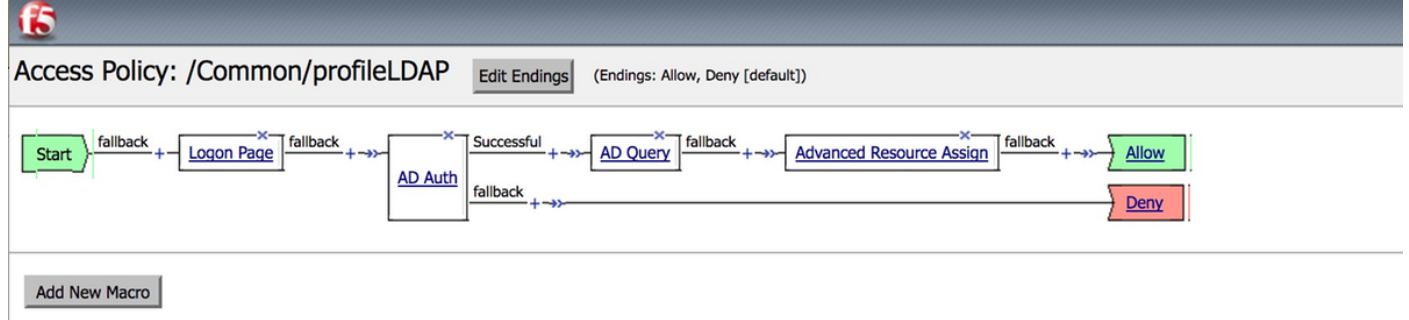

حضوم وه امك رصانع ةفاضإو ةنوقيأو قوف رقنا ● .يضارتفالا عضولا ىلإ رصانعلا ةفاك كرتأ - لوخدلا ليجست ةحفص رصنع1. ةوطخلا

.اقبسم هؤاشنإ مت يذلADFS نيوكت رتخأ <- **نالعإلI ةقداصم** .2 ةوطخلI

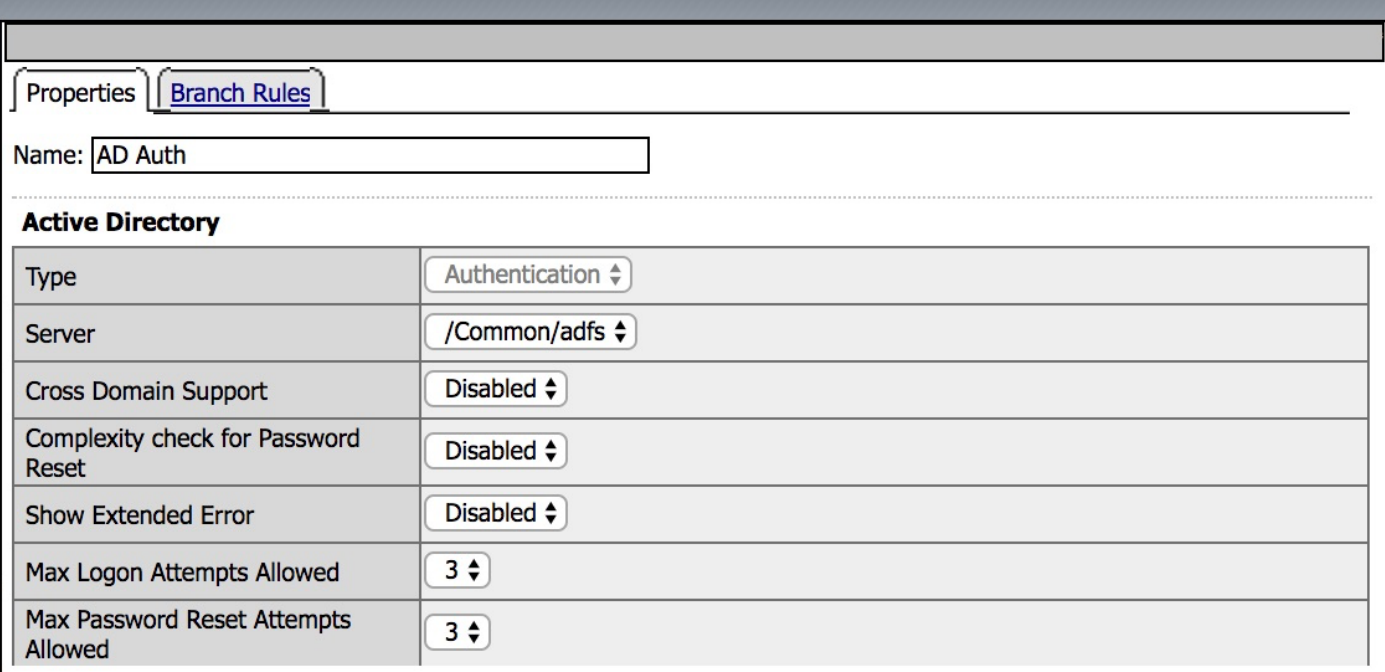

ةيرورضلا ليصافتلا نييءت - AD **مالءتسا رصنع** .3 ةوطخلا

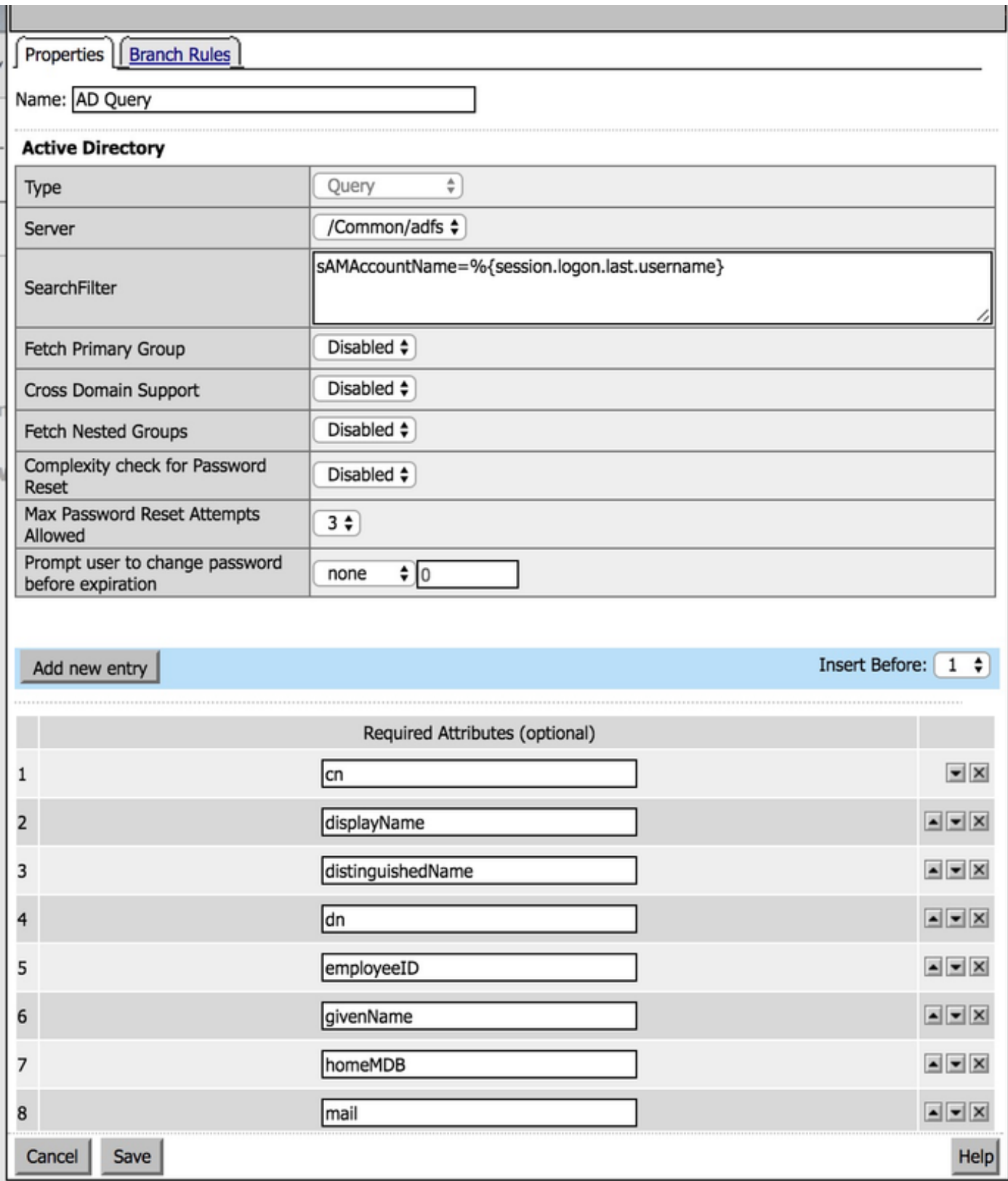

.اقبسم هؤاشنإ مت يذل| بيول| حطسو SAML دروم نارق| - ةمدقتمل| دراومل| نړييءت .4 ةوطخل|

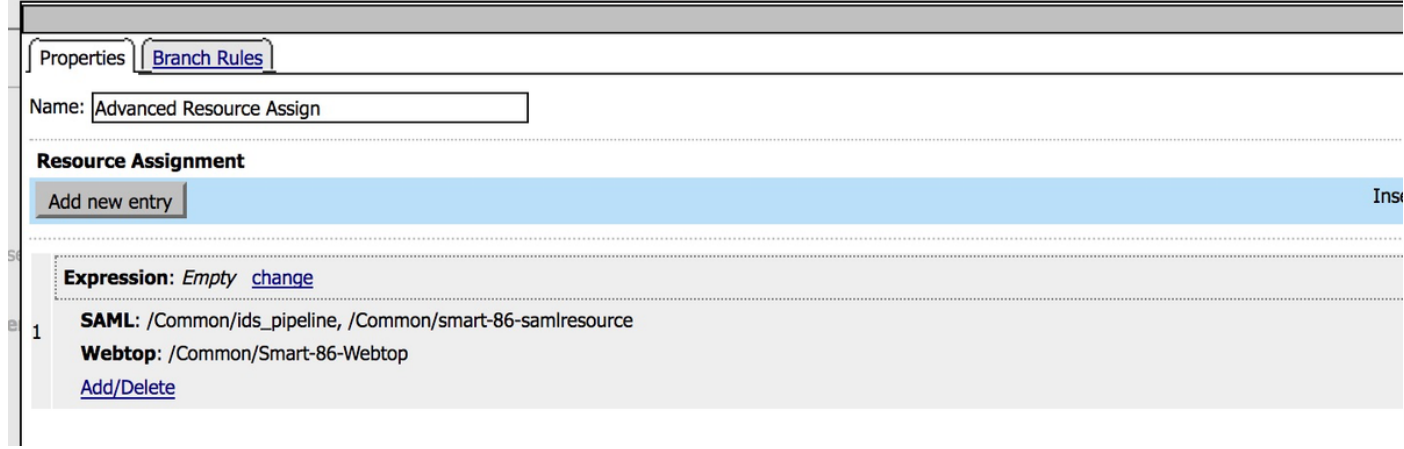

### (SP) ةمدخلا رفوم في رعت تانايب لدابت

**ةكرح ةرادإ<- ت|داهشل| ةرادإ<- م|ظنل|** ل|لخ نم Big-IP ىلإ ايودي ت|فرعمل| ةداهش داريتسإ • رورملا

.ةداەشلا ةياەنو ةداەشلا ةيادب تام|لع نم نوكتت ةداەشل| نأ نم دكأت :**ةظحالم** 

# **General Properties**

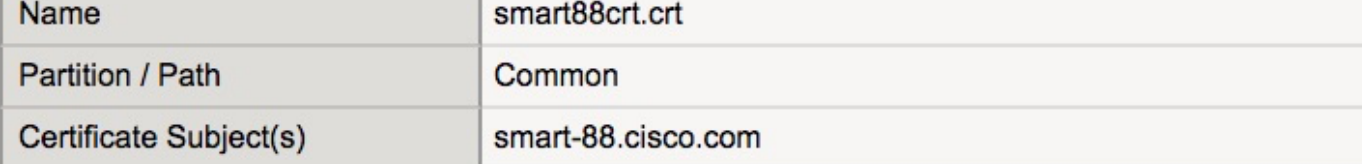

#### **Certificate Properties**

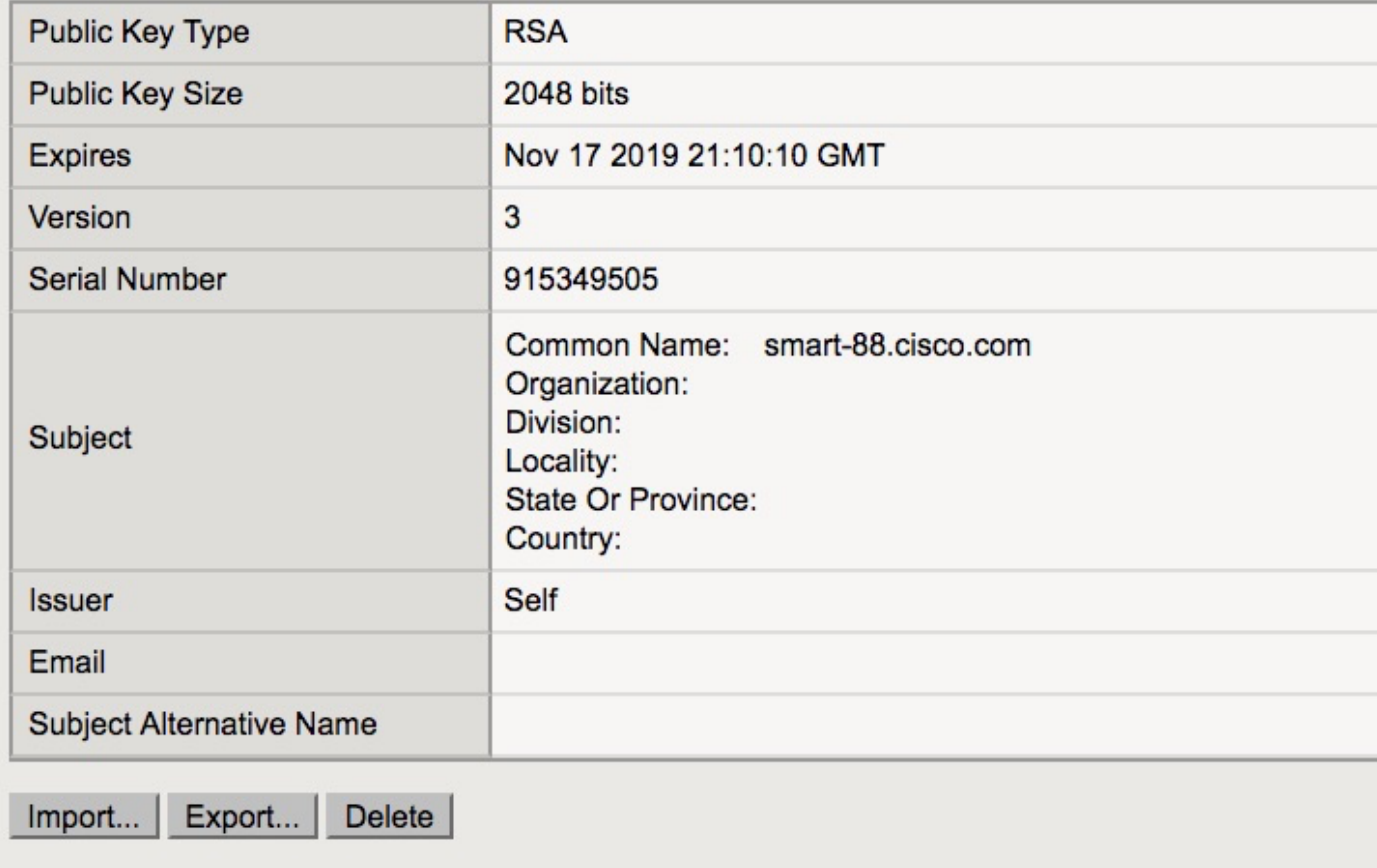

- تالصوم<- Access ->federation ->SAML Identity Provider نمض sp.xml نم ديدج ل!خدإ ءاشنإ ةيجراخلا SP
- ةيلحملا IdP تامدخ<- SAML ةيوه رفوم<- داحتالا<- Access تحت IdP ةمدخب SP لصوم طبر ●

## ةحصلا نم ققحتلا

.نيوكتلا اذه ةحص نم ققحتلل ءارجإ اًيلاح دجوي ال

### اهحالصإو ءاطخألا فاشكتسا

### (CAC (كرتشملا لوصولا ةقاطب ةقداصم لشف

نء ققحتال UCCX.log تافرعم نم ققحتف ،CAC يمدختسمل SSO ةقداصم تالشف اذإ .حيحص لكشب SAML تامس نييعت

لجسلا ءزج يف ،لاثملا ليبس ىلع .SAML لشف ثدحي ،نيوكتلا يف ةلكشم كانه تناك اذإ .IdP ىلع principal\_user SAML ةمس نيوكت متي مل ،اذه

YYYY-MM-DD HH:mm:SS.SSS GMT(-0000) [IDseNdPoints-SAML-59] ERROR com.cisco.ccbu.ids [IdSSAMLAsyncServlet.java:465](http://IdSSAMLAsyncServlet.java:465) - **: user\_principal** YYYY-MM-DD HH:mm:SS.SSS GMT(-0000) [IDseNdPoints-SAML-59] ERROR com.cisco.ccbu.ids [IdSSAMLAsyncServlet.java:298](http://IdSSAMLAsyncServlet.java:298) - **SAML com.sun.identity.saml.common.samleXception: user\_principal saml** at com.cisco.ccbu.ids.auth.api.IdSSAMLAsyncServlet.getAttributeFromAttributesMap(IdSSAMLAsyncServlet.java:4 66) at com.cisco.ccbu.ids.auth.api.IdSSAMLAsyncServlet.processSamlPostResponse(IdSSAMLAsyncServlet.java:263  $\lambda$ at com.cisco.ccbu.ids.auth.api.IdSSAMLAsyncServlet.processIdSEndPointRequest(IdSSAMLAsyncServlet.java:17 6) at com.cisco.ccbu.ids.auth.api.IdSEndPoint\$1.run(IdSEndPoint.java:269) at java.util.concurrent.ThreadPoolExecutor.runWorker(ThreadPoolExecutor.java:1145) java.util.concurrent.ThreadPoolExecutor\$Worker.run(ThreadPoolExecutor.java:615) java.lang.Thread.run(Thread.java:745)

### ةلص تاذ تامولعم

[Systems Cisco - تادنتسملاو ينقتلا معدلا](https://www.cisco.com/c/ar_ae/support/index.html) ●

ةمجرتلا هذه لوح

ةي الآلال تاين تان تان تان ان الماساب دنت الأمانية عام الثانية التالية تم ملابات أولان أعيمته من معت $\cup$  معدد عامل من من ميدة تاريما $\cup$ والم ميدين في عيمرية أن على مي امك ققيقا الأفال المعان المعالم في الأقال في الأفاق التي توكير المالم الما Cisco يلخت .فرتحم مجرتم اهمدقي يتلا ةيفارتحالا ةمجرتلا عم لاحلا وه ىل| اًمئاد عوجرلاب يصوُتو تامجرتلl مذه ققد نع امتيلوئسم Systems ارامستناه انالانهاني إنهاني للسابلة طربة متوقيا.